# **Temat Kompresja zbiorów systemu linux**

Poznana do tej pory umiejętność tworzenia i zarządzania archiwami jest ważna, ale niewystarczająca. Marnujemy ogromną ilość miejsca przechowując pliki w nieskompresowanej postaci.

Pierwszą częścią polecenia służącą do kompresji pliku jest nazwa programu, a zarazem algorytmu, którego chcemy użyć. Do wyboru mamy następujące:

- gzip (algorytm deflate, rozszerzenie pliku .gz)
- bzip2 (rozszerzenie pliku .bzip2)
- xz (algorytm LZMA2, rozszerzenie pliku .xz)

## **Najczęściej używanym programem wykonującym kompresję zbiorów w Linuksie jest gzip.**

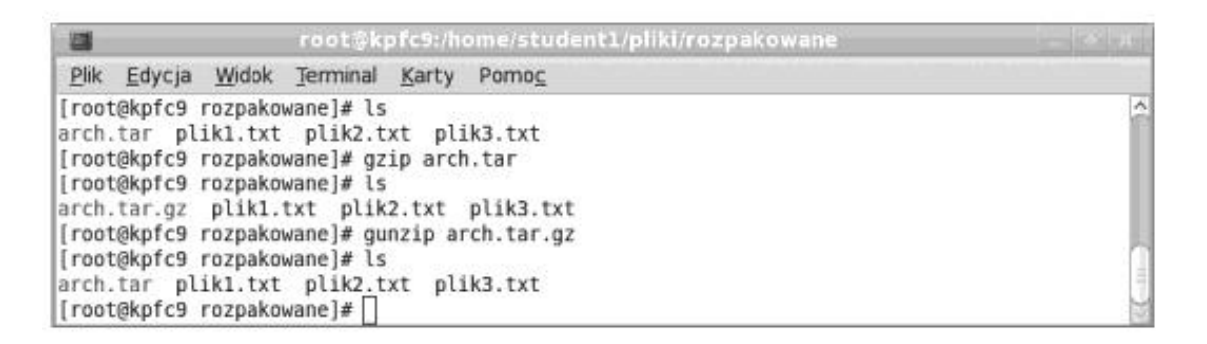

Podczas kompresji plik oryginalny jest usuwany z systemu.Kompresji można poddać pliki lub całe katalogi wraz z podkatalogami. Podczas kompresji katalogu każdy plik jest kompresowany oddzielnie.

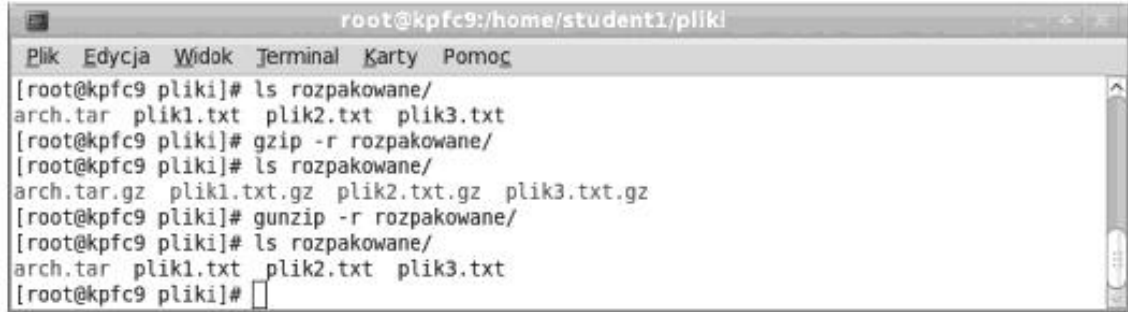

### **Innym sposobem jest użycie bzip2**

bzip2 archiwum.tar - kompresuje archiwum.tar za pomocą bzip2. Powstaje plik archiwum.tar.bz2 bzip2 -d archiwum.tar.bz2 - dekompresuje plik bzip2. Powstaje archiwum.tar

uczen@linux:~/dane\$ bzip2 bbb.txt uczen@linux:~/dane\$ ls -l razem 4828 --rw-rw-r-- 1 uczen uczen 578239 mar 10 10:13 bbb.txt.bz2 -rw-rw-r-- 1 uczen uczen 4355436 mar 10 11:52 ccc.txt

uczen@linux:~/dane\$ bunzip2 ccc.txt.bz2  $uccen(\widehat{\omega}$ linux: $\sim$ /dane\$ ls aaa.txt bbb.txt ccc.txt

## **Jeszce innym sposobem jest użycie xz**

Przykład użycia xz bbb.txt w celu kompresji:

uczen@linux:~/dane\$ xz bbb.txt uczen@linux:~/dane\$ ls -l razem 4688 -rw-rw-r-- 1 uczen uczen 434288 mar 10 10:13 bbb.txt.xz -rw-rw-r-- 1 uczen uczen 4355436 mar 10 11:52 ccc.txt

A teraz dekompresja xz -d bbb.txt.xz:

```
uczen@linux:\sim/dane$ xz -d bbb txt xz
uccen(\widehat{\omega}linux:\sim/dane$ ls -l
razem 8516
-rw-rw-r-- 1 uczen uczen 4355436 mar 10 10:13 bbb.txt -rw-rw-r-- 1 uczen uczen 4355436 mar 10 11:52 ccc.txt
```
# **Łączenie tar i gzip (skompresowane archiwum):**

Kompresowanie **tar -czf plik.tar.gz paczka** lub skrócony zapis **tar -czf plik.tgz paczka.**

Dekompresowanie **tar -xzf plik.tar.gz**

Załóżmy, że chcemy utworzyć skompresowane archiwum z katalogu dokumenty. Użyć do tego możemy takiego polecenia:

tar -czf dok.tar.gz dokumenty

gdzie parametr z umożliwia skompresowanie archiwum za pomocą oprogramowania gzip. Ważne, aby nowo tworzone archiwum miało rozszerzenie .tar.gz

Umiemy już archiwa tworzyć i je kompresować, to zobaczmy teraz jak rozpakować archiwum. Do tego użyć możemy parametru x, a całe polecenie może wyglądać tak:

tar -xf dok.tar

Domyślnie tar rozpakowuje archiwa do katalogu, w którym archiwum było zapisane. Jeśli chcemy do oczywiście możemy określić inną lokalizację do rozpakowania archiwum, pod warunkiem oczywiście, że taka istnieje. Do tego użyć możemy parametru C. Takie polecenie np:

tar -xf dok.tar -C /Home/stefan

### **Ćwiczenie:**

W folderze domowym utwórz folder kompresja a w nim folder dekompresja

1. W folderze kompresja utwórz 3 pliki nazwach np aaa, bbb, ccc , do każdego z tych plików wpisz jakieś dowolne dane

2. Wykonaj kompresję pliku aaa za pomocą gzip, pliku bbb za pomocą bzip2 a pliku ccc za pomocą xz do folderu w którym się znajdują (kompresja).

3. Wyświetl zawartość folderu kompresja

4. Rozpakuj kolejno skompresowane pliki do folderu dekompresja (analogicznie jak przy kompresowaniu)

5. Wyświetl zawartość folderu dekompresja.

# **Zadanie domowe**

Utwórz archiwum bz2 składające się z plików znajdujących się w twoim folderze domowym, a następnie rozpakuj archiwum bz2 do katalogu /home. Wykorzystaj polecenie tar.